#### **1. Administrative Instructions**

- 1) Expected SAE reporting is only applicable to Human Biomedical Research (HBR) studies.
- 2) Please submit the Expected SAE via NHG ROAM from 09 Apr 2018 onwards.

#### **2. Reporting Criteria**

ALL of the following 3 criteria have to be met for reporting of Expected SAEs.

#### 1) **SERIOUS**

These are events that meet one of the 6 categories of untoward medical occurrences as defined in the HBR Act.

- a. Results in or contributes to Death
- b. Is life-threatening
- c. Requires inpatient hospitalization or prolongation of existing hospitalization
- d. Results in or contributes to persistent or significant disability/incapacity
- e. Results in or contributes to a congenital anomaly /birth defect
- f. Any other events that may be prescribed, e.g. Medical event that may jeopardize the patient and may require medical or surgical intervention to prevent one of the outcomes listed above

#### 2) **EXPECTED**

These are risks or events reported in the Investigator's Brochure and listed in the consent form or other study document.

#### 3) **RELATED (including possibly related) to participation in the research**

Possibly related means there is a reasonable possibility that the incident, experience, or outcome may have been caused by the procedures involved in the research.

The following conditions might help to assess causality:

- a. The event has a reasonable temporal relationship to the intervention,
- b. The event could not have been produced by the underlying disease states,
- c. The event could not have been due to other non-study interventions,
- d. The event follows a known pattern of response to the intervention, or
- e. The event disappears with cessation of intervention.

#### **3. Reporting Timeline**

All Expected SAEs should be reported as soon as possible but not later than **7 calendar days** after first knowledge by the investigator, and any additional relevant information about the events should be reported within **8 calendar days** of making the initial report.

#### **4. ROAM submission**

- 1) In filing an Expected SAE report, a maximum of 20 events can be reported in the same form.
- 2) Each individual event requires clicking on 'Add New Event' to add a new row of details.
- 3) For supporting documents, click on 'Attach' to upload related documents pertaining to the report.
- 4) The 'I agree' declaration check box must be ticked to allow the submission to proceed
- 5) The screenshots below show the steps of submission.

**Step 1: Locate your study in ROAM** 

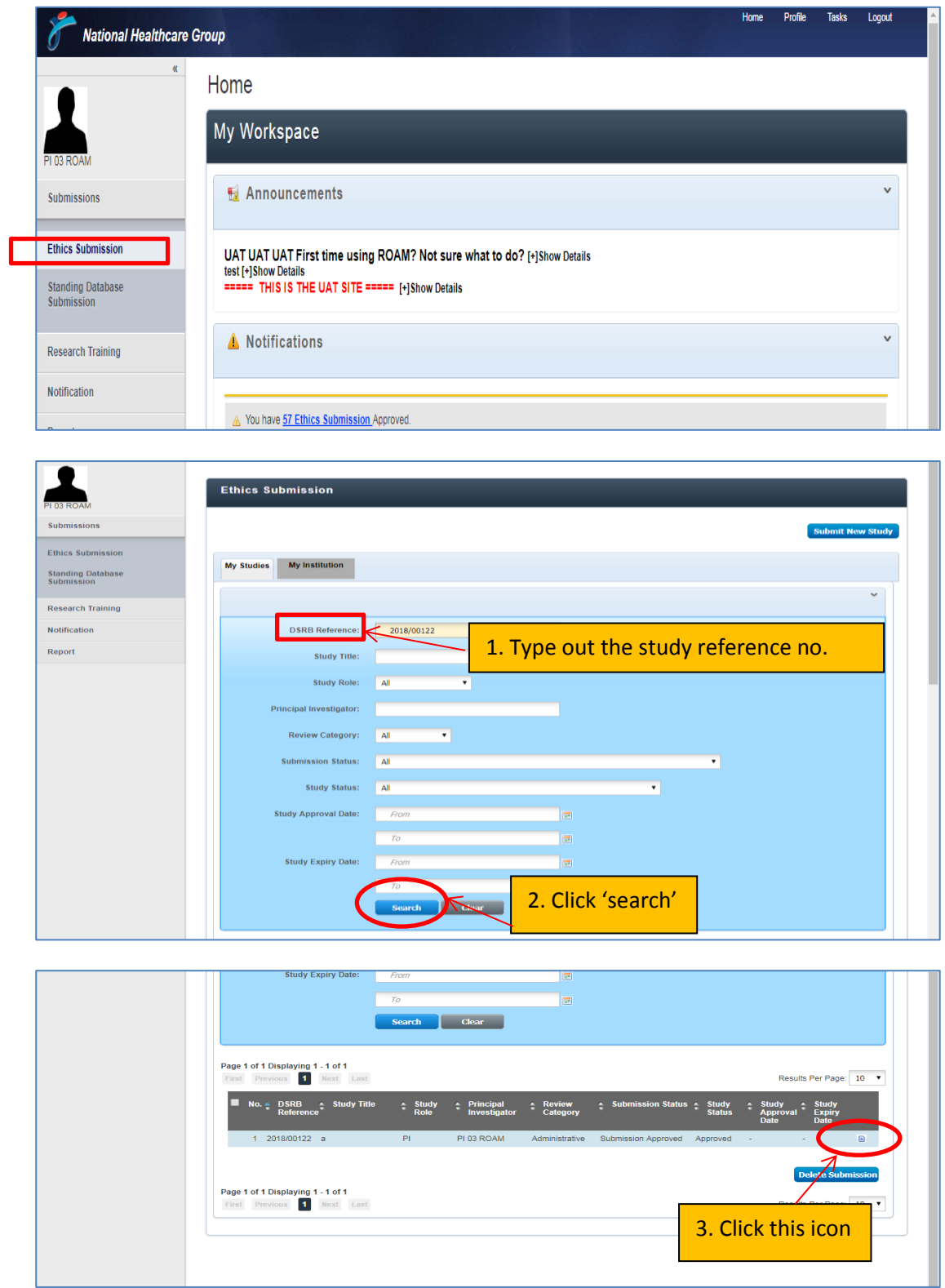

## **Step 2: Select 'Expected SAE report' in the drop down list**

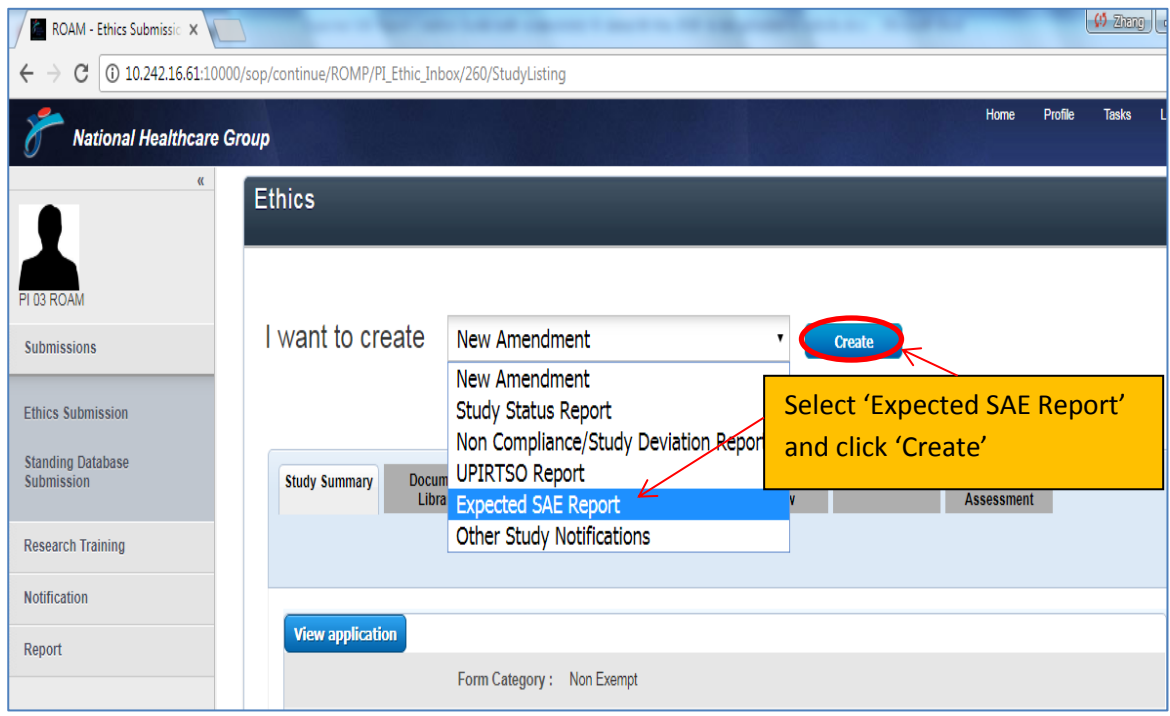

### **Step 3: Fill up all necessary fields**

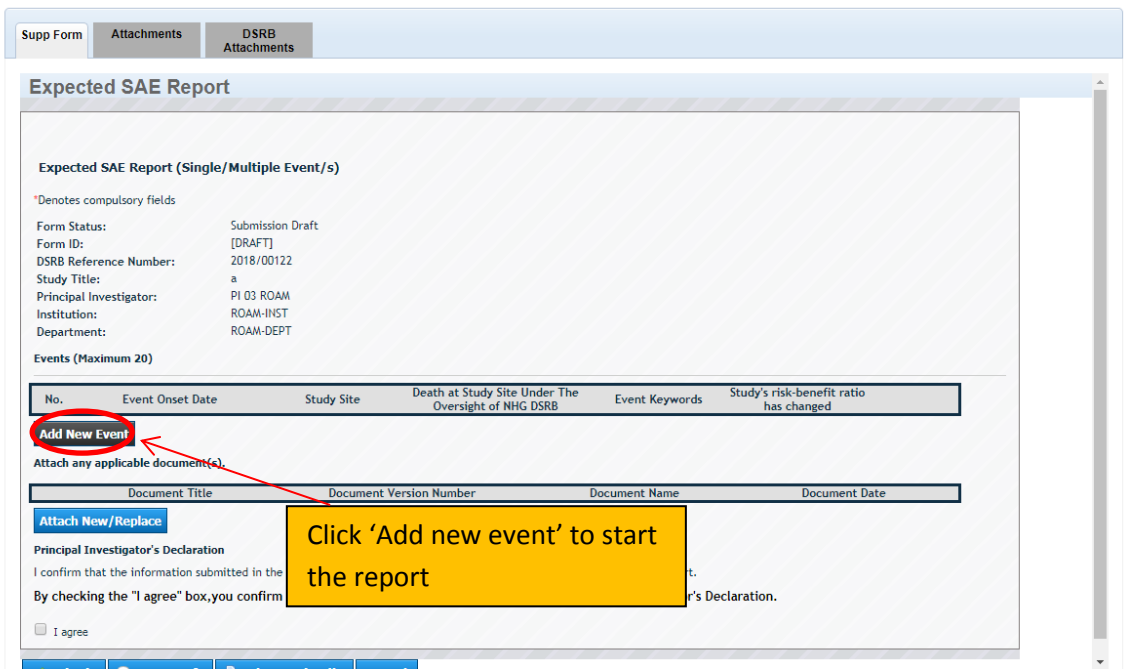

# Expected Serious Adverse Events (SAE) ROAM Guide (For Site)

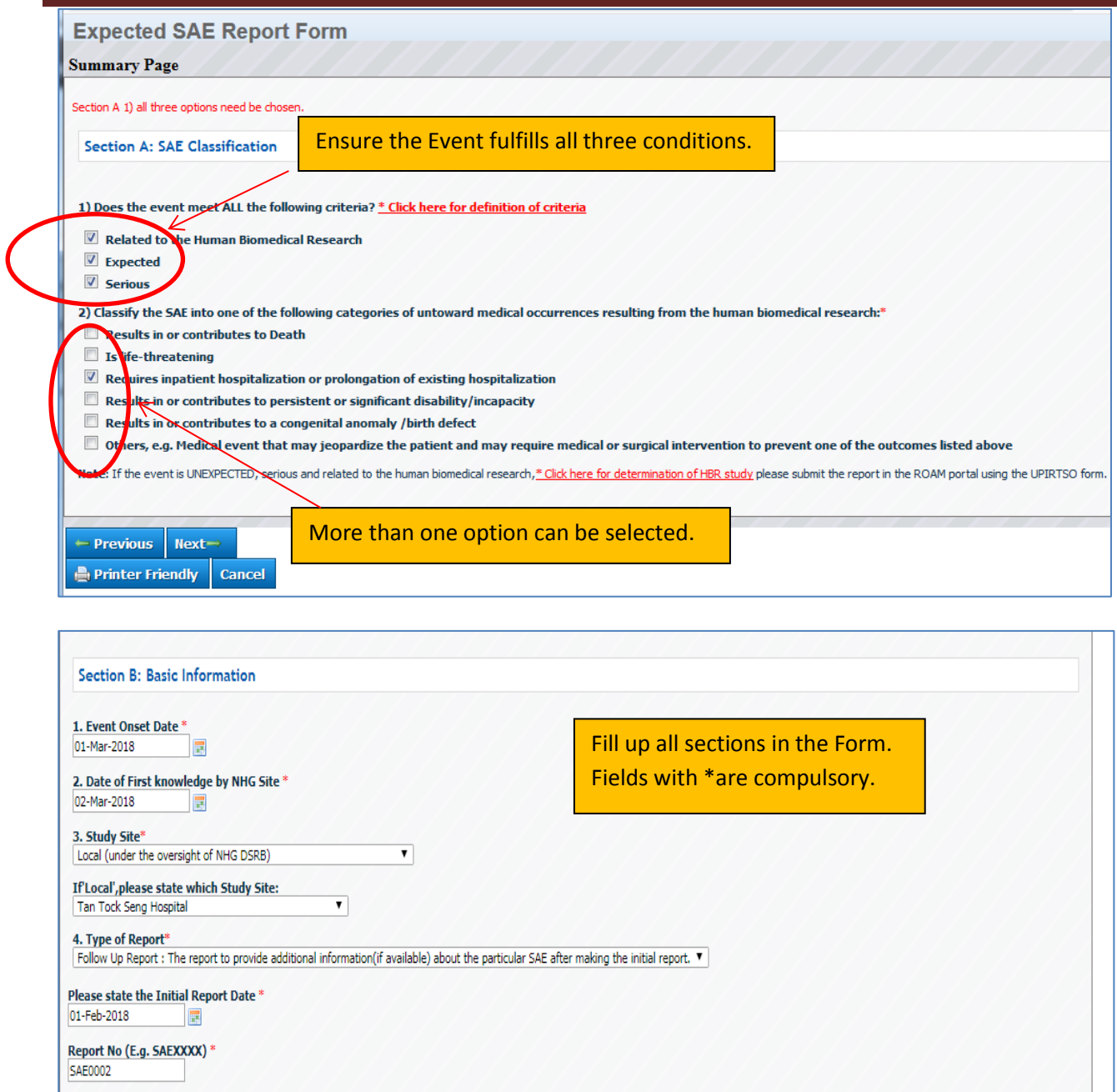

**Step 4: Click 'I agree' and 'Save button**

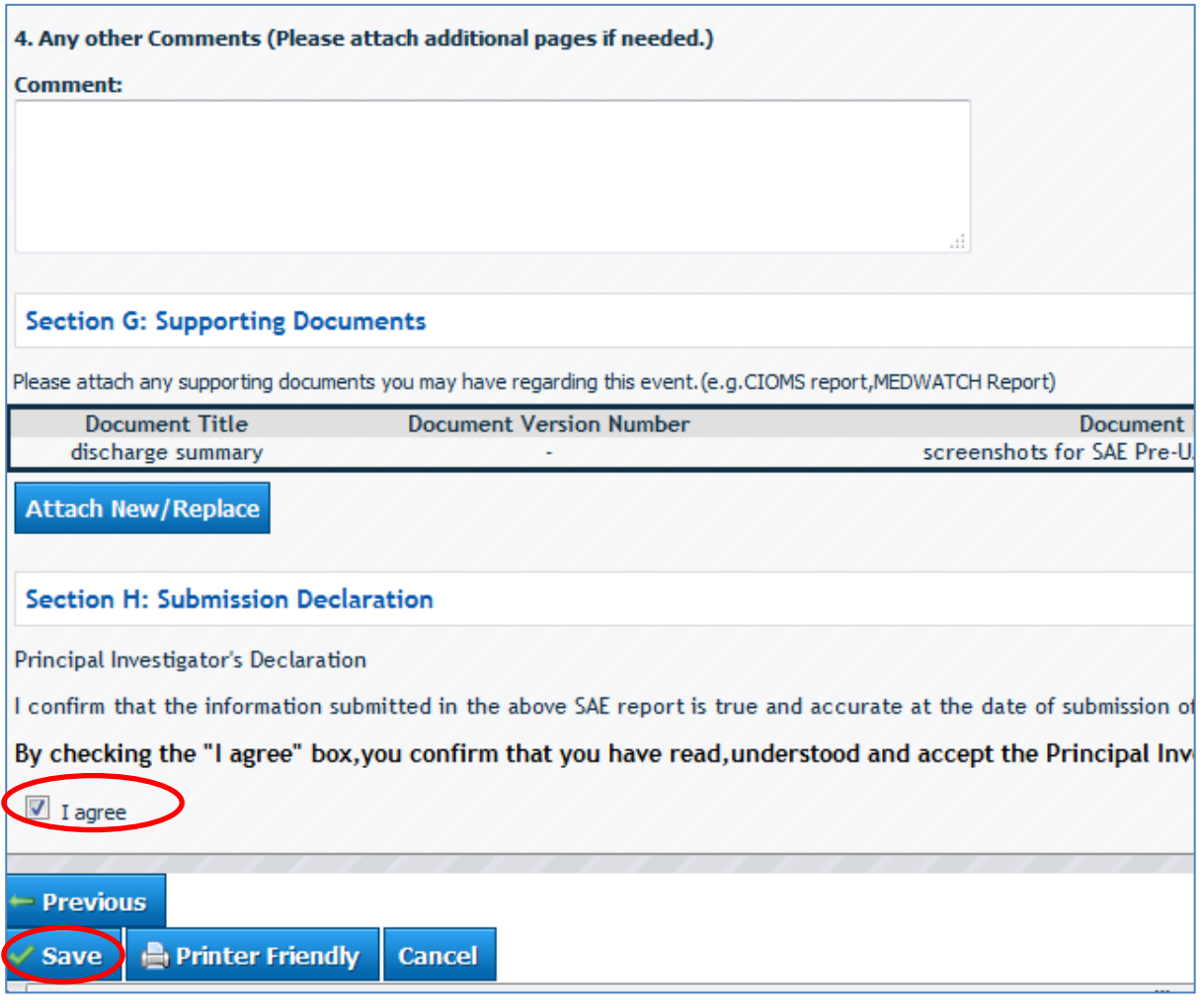

 **Step 5: Click 'I agree' and 'Submit'. The acknowledgement page will provide you with the Expected SAE no. Your report will be routed to DSRB for review.**

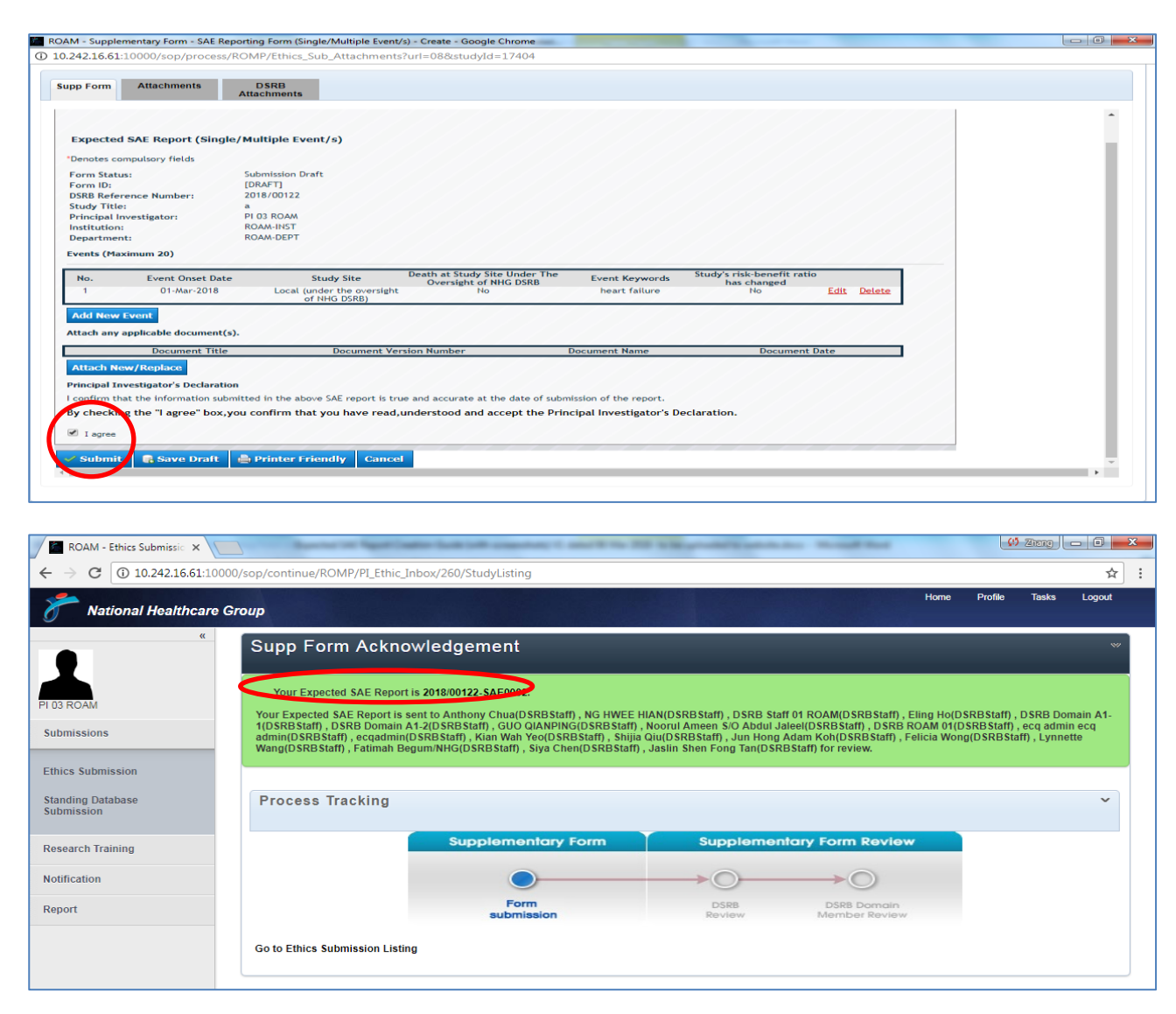